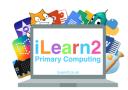

# **App Design Knowledge Organiser**

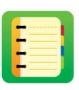

# ? What are we learning about app design?

We are using apps for everything now; entertainment, shopping, education, socialising, banking and much more but before apps are made, they need to be designed. Mobile apps are designed differently to websites because they are often used on a smaller screens, such as mobile phones. The navigation (the way to move between the different pages) is often at the bottom of the screen and the icons are bigger because the user will touch them with their finger and not a mouse cursor.

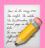

### **National Curriculum Content**

Select, use and combine a variety of software on a range of digital devices to design and create a range of programs, systems and content that accomplish given goals.

### Key knowledge

Know how to use the tools in different presentation software (PowerPoint, Keynote, Google Slides) to design an app about your school with:

- Slide size and background colour.
- Text and images (including transparent images) on different pages.
- Icons and interactive hyperlinks between pages.

## B Important Vocabulary

| Screen<br>dimensions | The size of the screen (width and height). Each device has a different screen size.                                                     |
|----------------------|----------------------------------------------------------------------------------------------------|
| Icons                | Small graphics (icons) are used in apps instead of text because they are easier to tap.                                                 |
| Navigation           | The way the user will move between the different pages of the app. The navigation is often different icons at the bottom of the screen. |
| Hyperlinks           | These are links added to icons or text which takes the user to another page in the app when they are tapped.                            |
| Duplicate            | Pages in your app can be duplicated (copied) to make it quicker to create similar looking pages.                                        |

# **Quick tips**

- Remember that the pages you are designing will be used on a smaller screen, such as mobile phone, so keep the icons and text big enough to see and use.
- Create one page (slide) with all the navigation icons on and then duplicate the slide to save time having to create the icons over and over again.
- Keep you app to 4-5 pages.
- Once you have added the hyperlinks to the navigation on the different pages, click the play icon to test it.

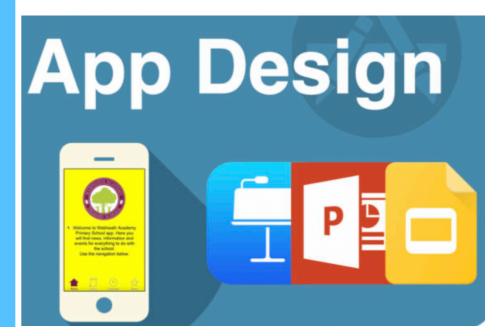